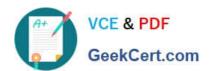

# 70-482<sup>Q&As</sup>

Advanced Windows Store App Dev using HTML5 and JavaScript

# Pass Microsoft 70-482 Exam with 100% Guarantee

Free Download Real Questions & Answers PDF and VCE file from:

https://www.geekcert.com/70-482.html

100% Passing Guarantee 100% Money Back Assurance

Following Questions and Answers are all new published by Microsoft
Official Exam Center

- Instant Download After Purchase
- 100% Money Back Guarantee
- 365 Days Free Update
- 800,000+ Satisfied Customers

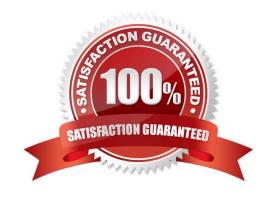

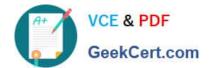

#### **QUESTION 1**

You are developing 3 Windows Store game. The game uses a JavaScript library named GetGame.js.

The game interface will include two buttons. One button will start a new game and one button will cancel the game.

You need to implement the button functionality.

Develop the solution by arranging the code segments in the correct order. You will need all of the code segments.

Select and Place:

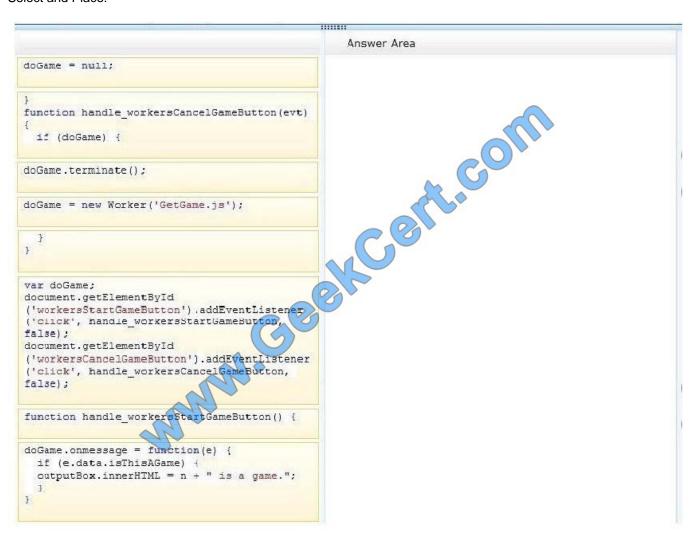

Correct Answer:

#### https://www.geekcert.com/70-482.html 2021 Latest geekcert 70-482 PDF and VCE dumps Download

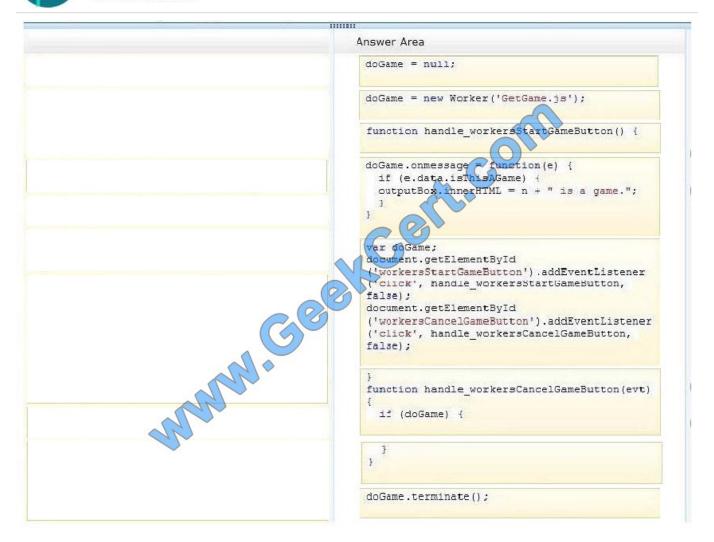

#### **QUESTION 2**

You need to complete the code to start the background task.

Which code segment should you insert at line BG07?

- A. Windows.ApplicationModel.Background.SystemTriggerType.connectedStateChange, true
- B. Windows.ApplicationModel.Background.SystemTriggerType.networkStateChange, false
- C. Windows.ApplicationModel.Background.SystemTriggerType.sessionConnected, true
- D. Windows.ApplicationModel.Background.SystemTriggerType.internetAvailable, false

Correct Answer: D

#### https://www.geekcert.com/70-482.html

2021 Latest geekcert 70-482 PDF and VCE dumps Download

#### **QUESTION 3**

You need to enable the user to save coordinates as specified in the requirements.

Which code segment should you insert at line L036?

```
C A. var coordinates = new Windows.Storage.ApplicationDataCompositeValue();
      coordinates["latitude"] = latitude;
      coordinates["longitude"] = longitude;
      var container =
      Windows.Storage.ApplicationData.current.localSettings.createContainer
       ("locationContainer", Windows.Storage.ApplicationDataCreateDisposition.always);
      Windows.Storage.ApplicationData.current.localSettings.containers.lookup
       ("locationContainer").values["coordinates"] = coord
CB. var container =
      Windows.Storage.ApplicationData.current.localSeptings.createContainer
       ("locationContainer", Windows.Storage.ApplicationDataCreateDisposition.always);
      Windows.Storage.ApplicationData.current localSettings.containers.lookup
       ("locationContainer").values["coordinates"] = latitude + longitude;
C.C. var coordinates = new Windows.Storage
                                            .ApplicationDataCompositeValue();
      coordinates["latitude"] = latitude;
      coordinates["longitude"] = longitude;
      var container = localSettings.createContainer ("locationContainer");
      container.value = coordinates
C D. var coordinates =
                              ndows.Storage.ApplicationDataContainer();
      coordinates["latitude"
                              = latitude;
      coordinates["longitude"] = longitude;
      var container =
      Windows.Storage.ApplicationData.current.localSettings.createContainer
       ("locationContainer", Windows.Storage.ApplicationDataCreateDisposition.a
      Windows.Storage.ApplicationData.current.localSettings.containers.lookup
       ("locationContainer").values["coordinates"] = coordinates;
```

- A. Option A
- B. Option B
- C. Option C
- D. Option D

Correct Answer: A

#### **QUESTION 4**

You are developing a Windows Store app by using JavaScript. The app will call a WinMD component to convert temperature. The component exposes the following two members:

A static variable named Fahrenheit

A public method named GetInCelsius() that accepts an integer

# VCE & PDF GeekCert.com

#### https://www.geekcert.com/70-482.html

2021 Latest geekcert 70-482 PDF and VCE dumps Download

You need to ensure that the app will display the temperature in Celsius and Fahrenheit.

How should you complete the relevant code? (To answer, drag the appropriate code segments to the correct locations in the answer area. Each code segment may be used once, more than once, or not at all. You may need to drag the split bar between panes or scroll to view content.)

#### Select and Place:

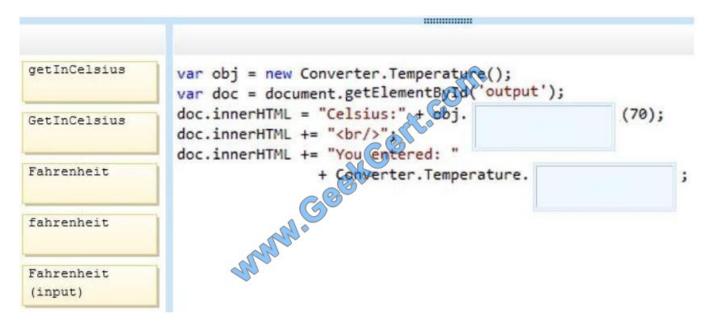

#### Correct Answer:

#### **QUESTION 5**

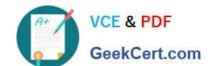

# https://www.geekcert.com/70-482.html

2021 Latest geekcert 70-482 PDF and VCE dumps Download

You need to implement the Printer Survey error handling.

Which code segment should you insert at line PS08?

- A. WinJS.Promise.onError(this).done(printnearme\_errhandler);
- B. WinJS.Promise.done(this).then(printersurvey\_errhandler);
- C. WinJS.Promise.onError(WinJS.Promise.onerror, printersurvey\_errhandler);
- D. WinJS.Promise.addEventListener("error", printnearme errhandler);

Correct Answer: D

70-482 Study Guide

70-482 Exam Questions

70-482 Braindumps

#### https://www.geekcert.com/70-482.html

2021 Latest geekcert 70-482 PDF and VCE dumps Download

To Read the Whole Q&As, please purchase the Complete Version from Our website.

# Try our product!

100% Guaranteed Success

100% Money Back Guarantee

365 Days Free Update

**Instant Download After Purchase** 

24x7 Customer Support

Average 99.9% Success Rate

More than 800,000 Satisfied Customers Worldwide

Multi-Platform capabilities - Windows, Mac, Android, iPhone, iPod, iPad, Kindle

We provide exam PDF and VCE of Cisco, Microsoft, IBM, CompTIA, Oracle and other IT Certifications. You can view Vendor list of All Certification Exams offered:

https://www.geekcert.com/allproducts

### **Need Help**

Please provide as much detail as possible so we can best assist you. To update a previously submitted ticket:

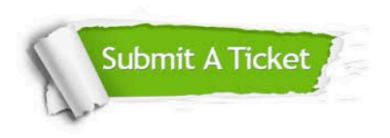

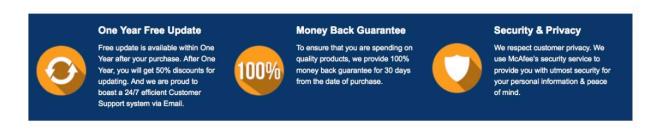

Any charges made through this site will appear as Global Simulators Limited.

All trademarks are the property of their respective owners.

Copyright © geekcert, All Rights Reserved.